# **Acumatica ERP 5.3 Release Notes**

## **Contents**

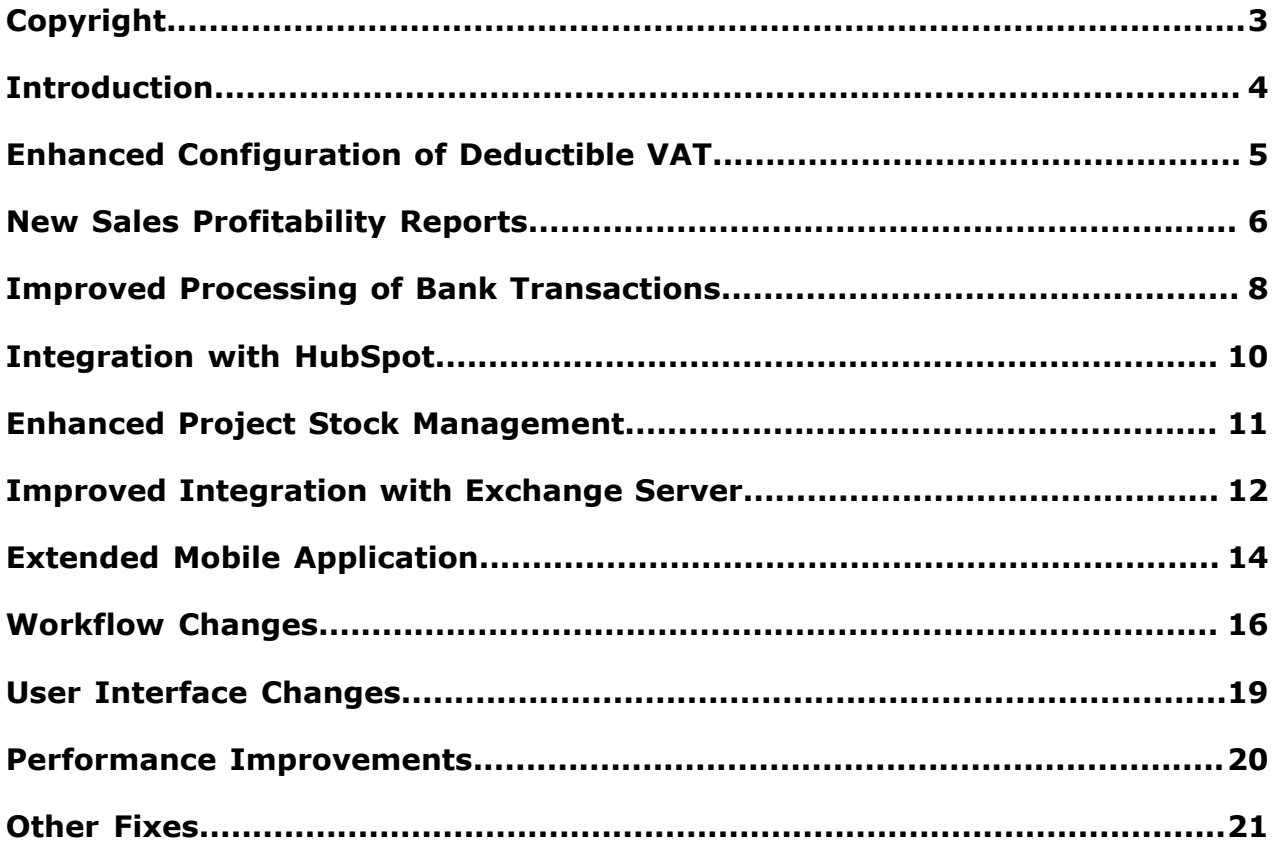

## <span id="page-2-0"></span>**Copyright**

#### **© 2016 Acumatica, Inc. ALL RIGHTS RESERVED.**

No part of this document may be reproduced, copied, or transmitted without the express prior consent of Acumatica, Inc.

4030 Lake Washington Blvd NE, Suite 100 Kirkland, WA 98033

#### **Restricted Rights**

The product is provided with restricted rights. Use, duplication, or disclosure by the United States Government is subject to restrictions as set forth in the applicable License and Services Agreement and in subparagraph (c)(1)(ii) of the Rights in Technical Data and Computer Software clause at DFARS 252.227-7013 or subparagraphs (c)(1) and (c)(2) of the Commercial Computer Software-Restricted Rights at 48 CFR 52.227-19, as applicable.

#### **Disclaimer**

Acumatica, Inc. makes no representations or warranties with respect to the contents or use of this document, and specifically disclaims any express or implied warranties of merchantability or fitness for any particular purpose. Further, Acumatica, Inc. reserves the right to revise this document and make changes in its content at any time, without obligation to notify any person or entity of such revisions or changes.

#### **Trademarks**

Acumatica is a registered trademark of Acumatica, Inc. All other product names and services herein are trademarks or service marks of their respective companies.

Software Version: 5.3 Last updated: March 20, 2015

### <span id="page-3-0"></span>**Introduction**

This document provides important information about fixes, enhancements, and key features that are available in Acumatica ERP 5.3. The document is of particular interest to those who install Acumatica ERP or develop applications for it. All users can benefit from reviewing this content to determine how they may benefit from the changes in this release.

To try new features and improvements, you can use the demo company, which you can easily deploy by selecting the *SalesDemo* item in the Acumatica ERP Configuration Wizard. For detailed information on deploying the demo company and working with the demo data, see *[Demo Materials](http://partners.acumatica.com/sales/demo-materials/)* on the Acumatica ERP partner's portal.

## <span id="page-4-0"></span>**Enhanced Configuration of Deductible VAT**

Acumatica ERP supports the configuration of a deductible value-added tax. With a tax of this type, you can deduct the tax amount calculated according to the specified deductible rate from the tax amount paid to the vendor, and then claim this tax amount from the appropriate tax agency. In this case, the non-deductible tax amount is recorded as expenses.

In the previous versions of Acumatica ERP, the non-deductible tax amount has been posted to the tax expense account (and the corresponding tax expense subaccount, if applicable) that you have specified in the settings of the tax on the **GL Accounts** tab of the *Taxes (TX.20.50.00)* form.

In Acumatica ERP 5.3, this functionality has been expanded and optimized. By request of Acumatica ERP users who wanted to record tax expenses on the same GL account as the amount of an AP bill, it is now possible to post the non-deductible tax amount to the expense account specified in the details of each particular AP bill.

Thus, now you can select the way to post the non-deductible tax amount while configuring a deductible VAT. You can configure the deductible VAT so that the non-deductible tax amount will be posted either to the tax expense account (and subaccount, if applicable) that you specify in the settings of a tax, or to the expense account specified in each required AP document.

#### **New Setup Option (AC-52138)**

You configure a deductible VAT on the *Taxes (TX.20.50.00)* form. In previous versions of Acumatica ERP, after you selected the **Deductible VAT** check box, you had to specify the tax expense account (and tax expense subaccount, if any) in the corresponding boxes on the **GL Accounts** tab, so that the non-deductible tax amount calculated in taxable documents with this tax was recorded to this GL account.

Now the **Use Tax Expense Account** check box has been added to the *Taxes (TX.20.50.00)* form.

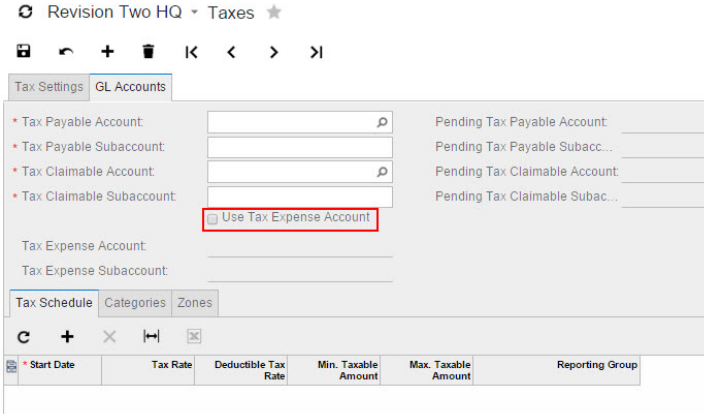

#### **Figure: Use Tax Expense Account Check Box**

If you leave the **Use Tax Expense Account** check box cleared, the **Tax Expense Account** box (and the **Tax Expense Subaccount** box, if applicable) remains unavailable for editing. In this case, the nondeductible tax amount will be posted to the expense account or accounts specified in each detail line of an AP bill.

If you select the **Use Tax Expense Account** check box, the **Tax Expense Account** box (and the **Tax Expense Subaccount** box, if applicable) becomes available for editing. In this box (or these boxes), you can specify the GL accounts to which the system will post the non-deductible tax amounts calculated in the taxable documents in which this tax is applied.

## <span id="page-5-0"></span>**New Sales Profitability Reports**

Completely new sales profitability reports were added to the Finance suite. The reports will provide your company with any data that might be needed to improve the quality of the sales profitability analysis, monitor sales of specific products, and identify trends in customer buying behavior.

#### **New Reports (AC-45635)**

The following reports (available in the *Summary* and *Detailed* formats) are added:

- *Sales Profitability by Item and Order (AR.67.10.00)*: This report shows the net sales amounts, costs, and margins for the items that were sold during the specified date range. The report in detailed format shows the data broken down by sales orders. Additionally, the data can be filtered by customer.
- *Sales Profitability by Customer and Order (AR.67.20.00)*: This report shows the net sales amounts, costs, margins, and margin percents on the sales to each customer during the specified date range. The report in detailed format shows the data broken down by sales order. Additionally, the data can be filtered by inventory item.
- *Sales Profitability by Salesperson and Customer (AR.67.30.00)*: This report shows the net sales amounts, costs, margins, and margin percents calculated for the sales performed by particular salespersons during the specified date range. The report in detailed format shows the data broken down by customer. Additionally, the data can be filtered by inventory item.
- *Sales Profitability by Item Class and Item (AR.67.40.00):* This report shows the net sales amounts, costs, margins, and margin percents calculated on per inventory item and item class basis on the sales occurred during the specified date range. The report in detailed format shows the data broken down by sales orders. Additionally, the data can be filtered by customer.
- *Sales Profitability by Customer Class and Customer (AR.67.50.00):* This report displays the net sales amounts, costs, margins, and margin percents on all sales to each customer class and each customer during the specified date range. Additionally, the data can be filtered by inventory item.
- *Daily Sales Profitability (AR.67.60.00):* This report displays the net sales amounts, costs, margins, and margin percents calculated on the documents of specific type for the specified date range and broken down by customer. The report in detailed format shows the profitability data for each day within the specified date range. Additionally, the data can be filtered by inventory item.

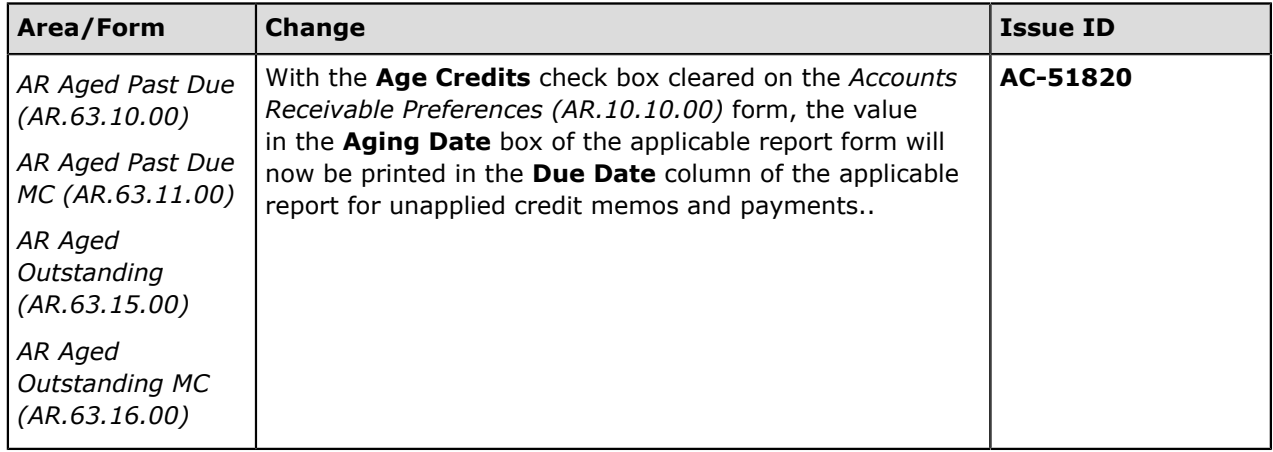

#### **Other Report Improvements**

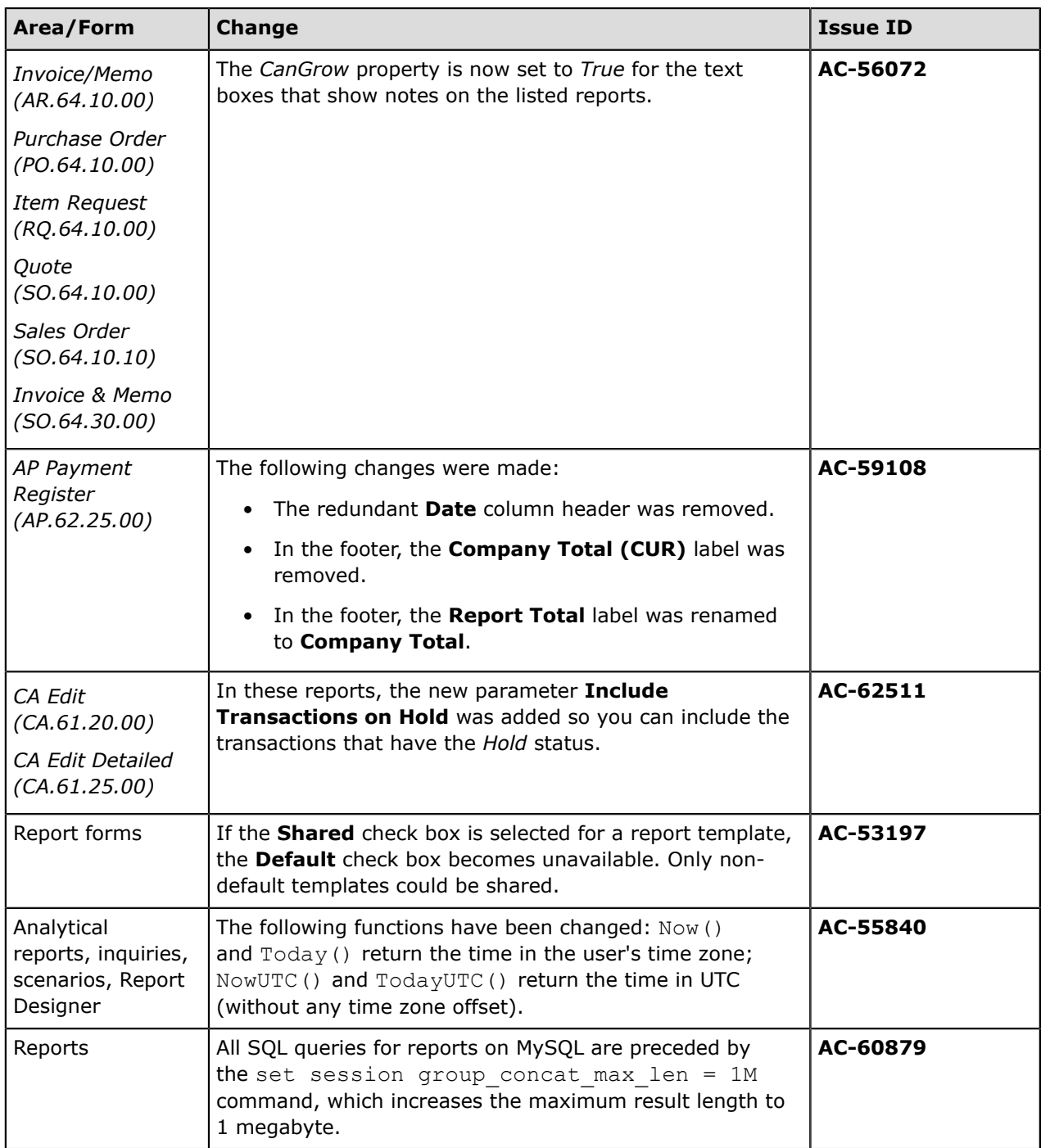

### <span id="page-7-0"></span>**Improved Processing of Bank Transactions**

In Acumatica ERP 5.3, the processing of bank transactions has been significantly improved. All the changes are intended to increase the usability of processing bank statements and to process Accounts Receivable and Accounts Payable batch payments similarly.

#### **Matching Multiple Payments to a Bank Transaction (AC-49533)**

Financial institutions may report a batch of payments as a single line on the bank statement. In previous versions of Acumatica ERP, it was possible to reconcile a bank statement line with only an Accounts Receivable batch payment that was created by means of Acumatica ERP deposits. For an Accounts Payable payment batch reported as a single line on the bank statement, a user had to hide the bank transaction that reported a payment batch from the imported statement on the *Import Bank Transactions (CA.30.65.00)* form and then manually clear payments from the batch on the *Reconciliation Statements (CA.30.20.00)* form.

In Acumatica ERP 5.3, you can now clear and reconcile a bank transaction for an Accounts Payable batch payment in the same way as you can clear and then reconcile an Accounts Receivable batch payment.

#### **Setting Up Matching of AP Batch Payments and Further Processing**

The **Match Bank Transactions to Batch Payments** check box has been added to the *Cash Accounts (CA.20.20.00)* form, as shown in the following screenshot. You select this check box to indicate to the system that during processing of the imported bank transactions on the *Process Bank Transactions (CA.30.60.00)* form, the system should search for a match among Accounts Payable batch payments, as well as among individual payments.

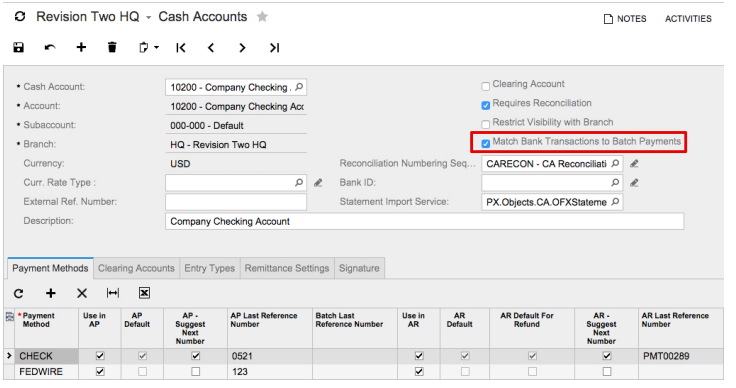

**Figure: New check box on Cash Accounts (CA.20.20.00)**

With the **Match Bank Transactions to Batch Payments** check box selected for a cash account, when you process imported transactions on the *Process Bank Transactions (CA.30.60.00)* form and match (manually or automatically) a bank transaction to an Accounts Payable batch, the system clears the batch and all of its payments.

With this check box cleared, the system works as it did in previous versions. In this case, all payments to vendors are displayed on the **Match to Payments** tab of the *Process Bank Transactions (CA.30.60.00)* form as separate lines, regardless of whether they have been processed in a batch.

#### **Reconciling AP Batch Payments**

With the **Match Bank Transactions to Batch Payments** check box selected for a cash account, when you prepare a reconciliation statement on the *Reconciliation Statements (CA.30.20.00)* form, the system displays this Accounts Payable batch in the list of transactions instead of the individual payments from this batch. When you save the reconciliation statement for the first time and the system assigns a reference number to it, the value of the **Match Bank Transactions to Batch Payments** check box at this moment is preserved by the system for this reconciliation statement. The system will handle Accounts Payable batch payments based on the original setting before you first saved the reconciliation statement. If you change the value of the check box after the reconciliation statement was first saved, the system will display the **Bank Transactions Are Matched to Batch Payments** check box on the *Reconciliation Statements (CA.30.20.00)* form. This check box will reflect the value of **Match Bank Transactions to Batch Payments** at the moment when the statement was first saved.

For details on clearing and reconciling batch payments, see the Cash Management>Managing Bank Statements>Processing Imported Transactions>Batch Payment Matching topic in the User Guide.

#### **Improving the Usability of Processing Bank Statements (AC-55853)**

Over a year ago, the new process of handling bank statements was introduced. In Acumatica ERP 5.3, the usability of this process has been improved based on customer feedback.

The major improvements that have been implemented include the following:

- The processes of uploading statement files and importing statements from an Excel file have been improved.
- On the *Process Bank Transactions (CA.30.60.00)* form:
	- When a user selects a bank transaction, the most relevant tab is now opened by default based on the available matches.
	- The *Matched*, *Unmatched*, and *All* options have been added to the filter on the table toolbar, so you can view matched, unmatched, and all transactions in the statement you are working with.
	- Unmatched records in a partially processed statement can now be edited.
	- The color codes used to differentiate the status of the current transactions have been replaced by the check box in the  $\leq$  column and the **Match Type** column.
	- Tips displayed in the status panel have been added.
- On the *Import Bank Transactions (CA.30.65.00)* form, processed transactions can now be unmatched by using the new **Unmatch** button on the table toolbar.

#### **User Interface Changes**

The following user interface changes have been made to the *Process Bank Transactions (CA.30.60.00)* since previous versions:

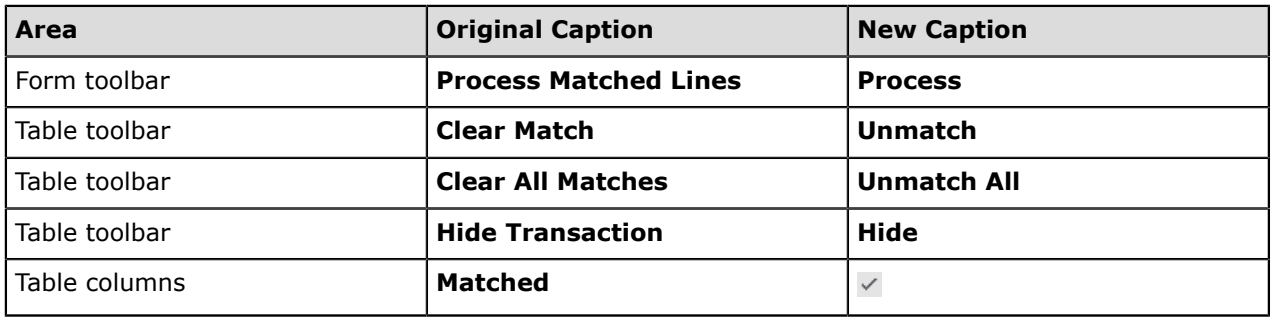

### <span id="page-9-0"></span>**Integration with HubSpot**

In Acumatica ERP 5.3, the feature of integration with HubSpot has been introduced, which gives you the ability to export leads from Acumatica ERP to HubSpot for nurturing and then import the leads back to Acumatica ERP for further processing.

You can export and import leads by using integration scenarios. For information on how to prepare an integration scenario, see the Integration>Overview>Scenarios for Data Import and Integration>Overview>Scenarios for Data Export topics in the User Guide.

When creating an integration scenario, you need to specify an appropriate data provider. To create a data provider that supports integration with HubSpot, you need to use a specific built-in provider type: *HubSpot Provider*.

You can create a data provider that supports integration with HubSpot by using the *Data Providers (SM.20.60.25)* form as follows:

- **1.** In the **Name** box, type the name of the data provider (for instance, *HubSpot*).
- **2.** In the **Provider Type** box, select *PX.DataSync.HubSpot.HSSYProvider*.
- **3.** On the **Parameters** tab, specify the following settings:
	- *Hapikey*: Your HubSpot API key
	- *PortalID*: Hub ID
	- *HubSpotList*: The name of the list to be used for synchronization between Acumatica ERP and HubSpot (if no such list exists yet, it will be created automatically during the first export or import)
- **4.** On the **Schema** tab, click **Fill Schema Objects** and then **Fill Schema Fields**.
	- You can deactivate some of the fields that you are not going to use in your integration scenario. 耳
- **5.** Click **Save** on the form toolbar to save the changes.

We recommend that you validate imported leads for duplicates by using the properly configured *Lead/ Contact Duplicate Validation* feature—for instance, allowing only unique emails and validating leads on entry. For more information about duplicate validation, see the Customer Management>Managing Leads and Contacts>Duplicate Validation topic in the User Guide.

### <span id="page-10-0"></span>**Enhanced Project Stock Management**

A project stock is a quantity of a material that is held in stock for a particular project task. As the material is issued against this task, you may want to track and manage the project stock that is available for the whole project.

In Acumatica ERP, a project stock is managed through the management of warehouse locations that can be associated with projects and project tasks, which makes it possible to automatically associate inventory transactions with relevant project tasks. To make the functionality of project stock management easier-to-use and to improve its reliability, the following enhancements have been introduced in Acumatica ERP 5.3:

- For inventory withdrawals, the default values for the **Project** and **Project Task** boxes on the *Issues (IN.30.20.00)* form are transferred from the issuing storage location.
- The system no longer allows assigning a different project task to a storage location on the Warehouses (IN.20.40.00) form if the location has a non-zero quantity on hand or if an unreleased inventory transaction, purchase receipt or sales order shipment exists that affects this storage location in any way.
- Appropriate project tasks are automatically specified for inventory transfers and accounts payable bills with a purchase price variance.
- Appropriate project and project task are now automatically transferred from a blanket purchase order to a related normal purchase order.
- A new purchase receipt is now automatically assigned an appropriate storage location that is associated with a particular project task and located in the warehouse specified for the related purchase order.
- The system will display a warning message if a user tries to create a purchase order that includes a stock item associated with a project task without a storage location.
- During an inventory issue release, the system generates general ledger batches for the standard price difference account, and the batches no longer contain zero lines.
- If a project task is assigned to a sales order, the sales order is shipped by default to the location assigned to the specified project task.
- If approval is required for purchase orders, the system does not allow changing the project specified for a purchase receipt or for an accounts payable bill. If no approval is required for purchase orders, the project, as well as the project task, can be changed for an accounts payable bill that has been created for a purchase order without a purchase receipt.
- If an accounts payable bill is entered for a project-related purchase order, the lines of the bill are automatically associated with the project and project task specified for the purchase order. In the general ledger batch generated for a project-related accounts payable bill, the PO Accrual account is automatically associated with the project task specified in the corresponding line of the accounts payable bill.

### <span id="page-11-0"></span>**Improved Integration with Exchange Server**

In Acumatica ERP 5.3 , the reliability and performance of the synchronization between Acumatica ERP and Microsoft Exchange Server have been improved.

#### **Implemented Improvements**

Synchronization with Microsoft Exchange Server is now performed significantly faster than it was previously. SQL queries have been optimized to reduce the workload on the database servers. As a result of this optimization, the SyncTimeTag field has been removed from the Contact and EPActivity tables; if this field was previously used in any custom process related to contacts or activities, it can be replaced with an identical field from the SyncTimeTag table.

Also, the following enhancements have been implemented:

- Synchronization of all-day events is now supported.
- A new synchronization scenario is now available for any contact that has been deleted, closed, or purged in Acumatica ERP. If the synchronization direction for the policy is set to either *Bidirectional* or to *From Acumatica to Exchange*, the corresponding contact in Exchange is deleted as a result of the synchronization. If the synchronization direction is set to *From Exchange to Acumatica*, the contact is not available for synchronization and the corresponding contact on Exchange is not deleted.
- Email messages that contain references to cases or opportunities are now tracked in Acumatica ERP and get associated with the corresponding entities. Replies to an email related to a particular entity also get associated with that entity, and no new cases are created based on these replies when incoming mail processing is enabled for the system email account.
- A contact record on Exchange Server may have no country specified. If that is the case, and if the **Conflict Resolution Priority** setting is set to *Acumatica* on the *Exchange Synchronization Policies (SM.20.40.10)* form for the applied policy, then the synchronized contacts are assigned the branch country specified in the default branch for the user. Alternatively, the synchronized contacts can be assigned the default country, if one is specified for the branch.
- If an employee's email address has been changed on the *Employee (EP.20.30.00)*, *Contact (CR.30.20.00)*, or *User Profile (SM.20.30.10)* form, it also changes in Exchange after synchronization.
- After synchronization, tasks that have the *Canceled* status in Acumatica ERP now have the *Completed* status in Exchange. Previously, such tasks were transferred to Exchange as deferred tasks.

For details about the integration of Acumatica ERP with Exchange Server, see the Email>Synchronizing with Microsoft Exchange Server chapter in the User Guide.

#### **Workflow and User Interface Changes**

The following changes have been implemented that affect the process of synchronization policy configuration.

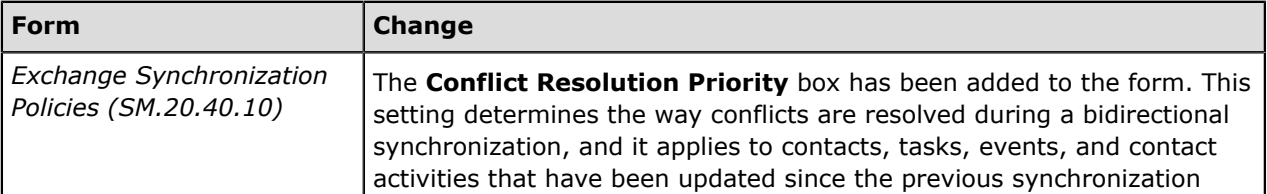

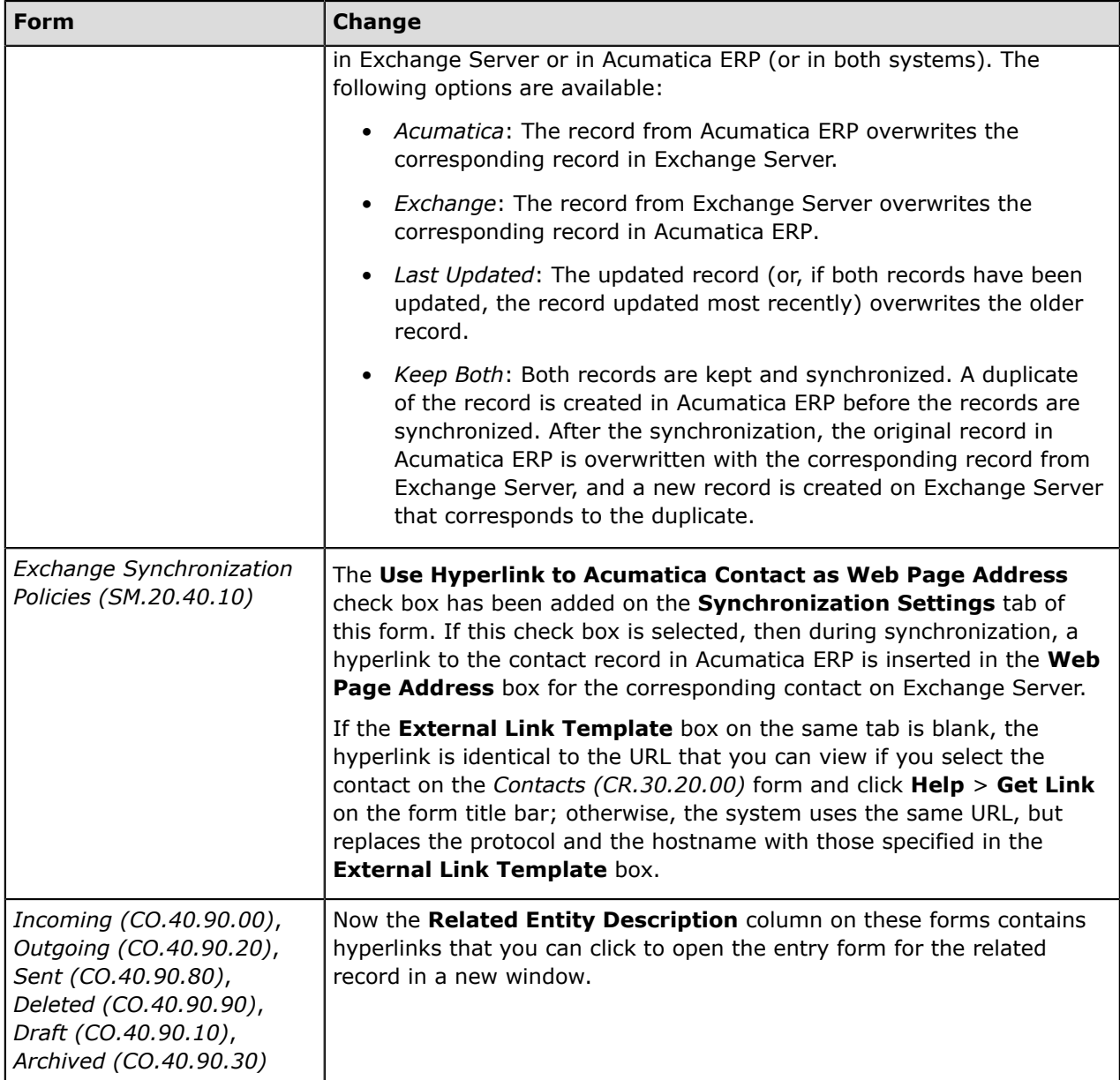

## <span id="page-13-0"></span>**Extended Mobile Application**

The Acumatica mobile app is an out-of-the-box solution that empowers your employees to access Acumatica ERP from mobile devices to enter and submit their expenses and manage their work documents. The mobile application includes *applets*, which are versions of Acumatica ERP data entry forms that have been tailored to mobile devices.

The Acumatica mobile app is available for iOS and Android mobile devices. The mobile app provides real-time access to your Acumatica ERP instance and supports automatic data synchronization.

The functionality of the Acumatica mobile app has been significantly extended for Version 5.3.

#### **Support of Multiple Companies and Branches**

In previous versions of the app, on signing in, the user accessed the default branch to which this user had access rights. If the user had access rights to multiple branches and companies, this user was not able to switch the branch or company.

In Version 5.3, once the user is successfully signed in, the user can view the branch and company if multiple companies have been configured in the Acumatica ERP instance. If the user has access rights to multiple branches and companies, this user can select another branch or company to sign in to. The user also will be able to specify the branches for documents and transactions.

#### **More Applets**

The Acumatica mobile application includes new applets for the following Acumatica ERP forms:

- *Business Accounts (CR.30.30.00)*
- *Projects (PM.30.10.00)*
- *Project Tasks (PM.30.20.00)*
- *Equipment Time Cards (EP.40.70.00)*
- *Transactions (CA.30.40.00)*
- *Sales Orders (SO.30.10.00)*
- *Purchase Orders (PO.30.10.00)*
- *Purchase Receipts (PO.30.20.00)*
- *Requests (RQ.30.10.00)*
- *Requisitions (RQ.30.20.00)*

With the extended functionality of the Acumatica mobile application, users can do the following:

- Add prospective customers, create opportunities for contacts and prospects, and enter sales orders
- View and create projects and project tasks, and specify billable time for equipment used for projects
- Add and release cash transactions
- Create requests, requisitions, and purchase orders and submit these documents for approval
- Create purchase receipts and assign them to the appropriate employees for processing

To improve navigation, the lists of default favorites (that is, the applets that are used most frequently) were added to the mobile application on both platforms, iOS and Android.

#### **Documentation for the Acumatica Mobile Application**

The Acumatica ERP User Guide now includes the Acumatica Mobile App part, which is available online and as a PDF. The documentation covers most of the applets and will be extended with each update to cover the remaining applets (Projects, Project Tasks, Equipment Time Cards, Requests, and Requisitions).

## <span id="page-15-0"></span>**Workflow Changes**

The following changes have been implemented to address issues raised by customers.

#### *Organization Suite*

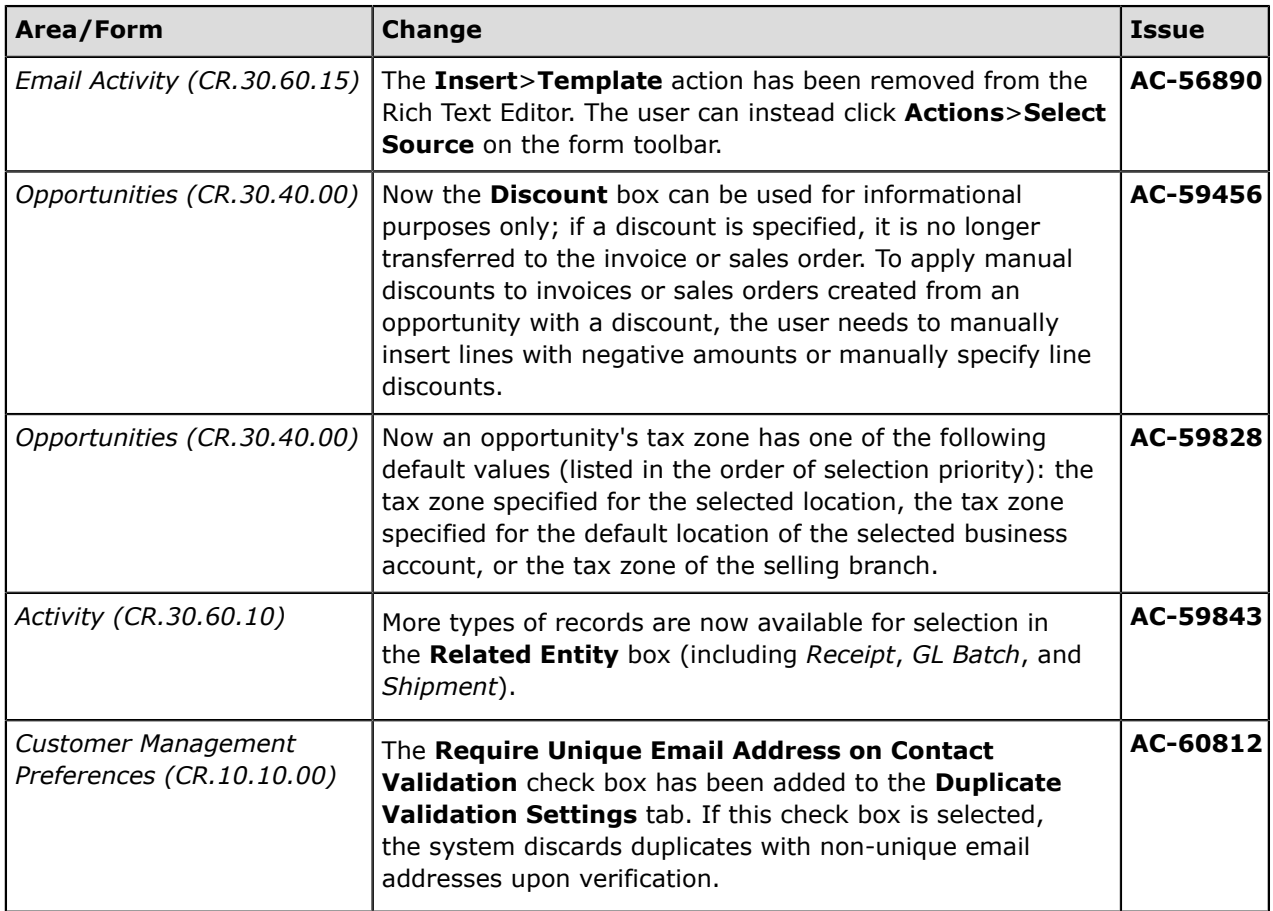

#### **Finance Suite**

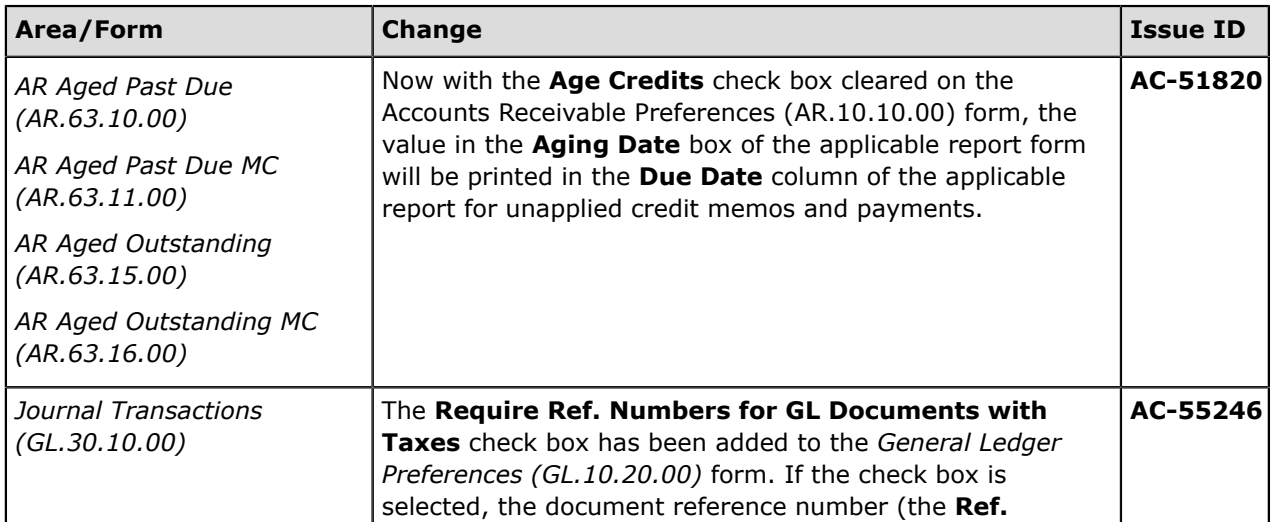

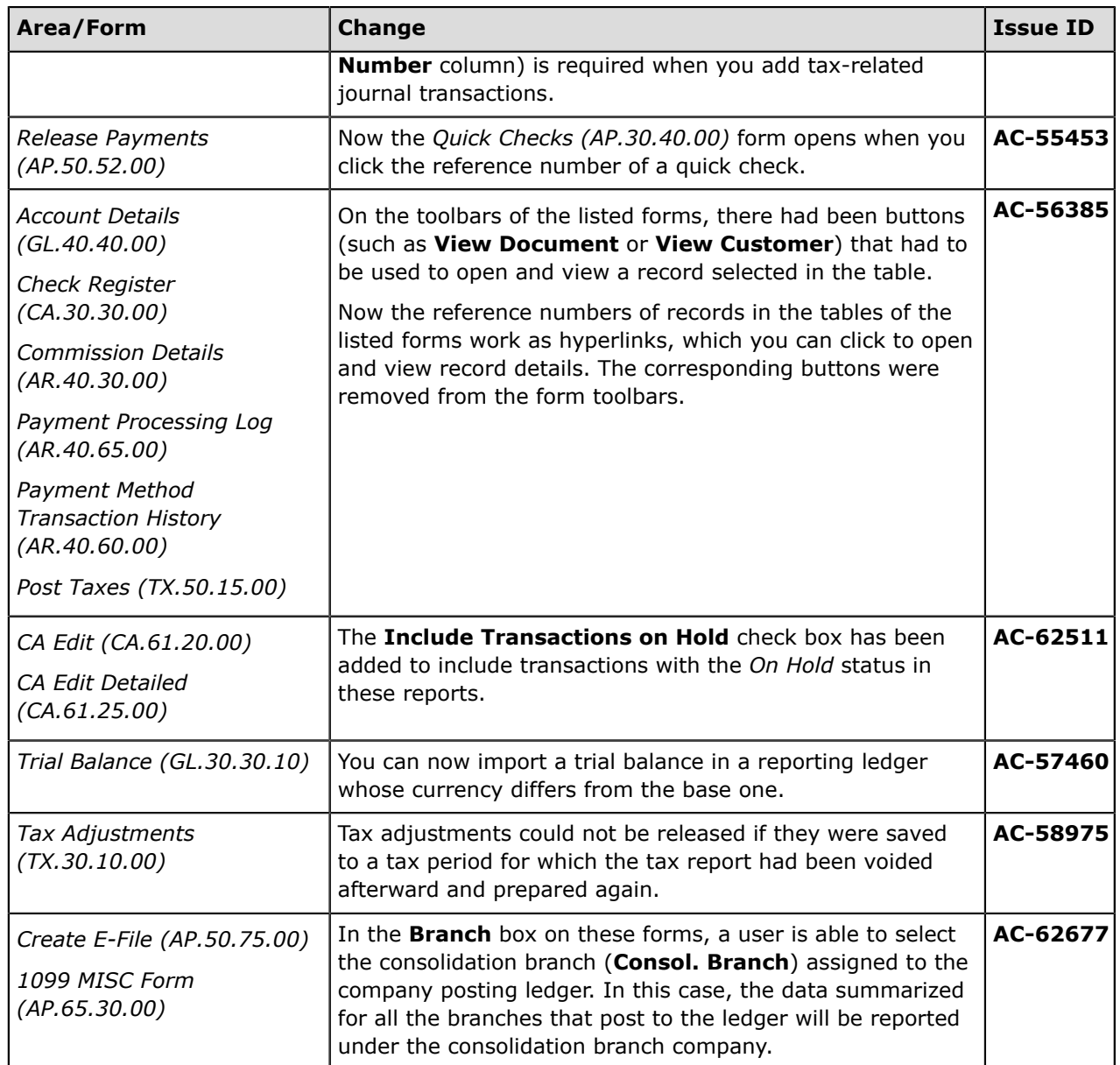

#### **Distribution Suite**

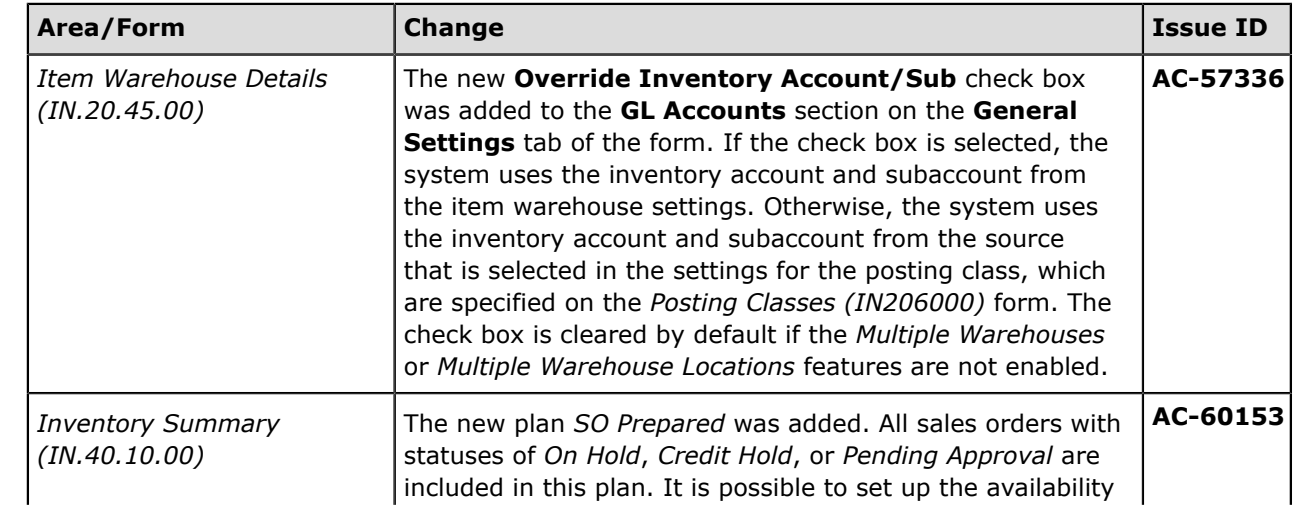

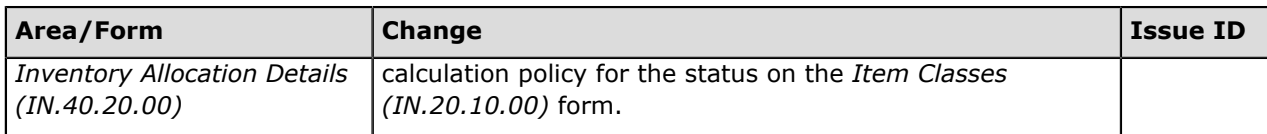

#### **Configuration and System Suites**

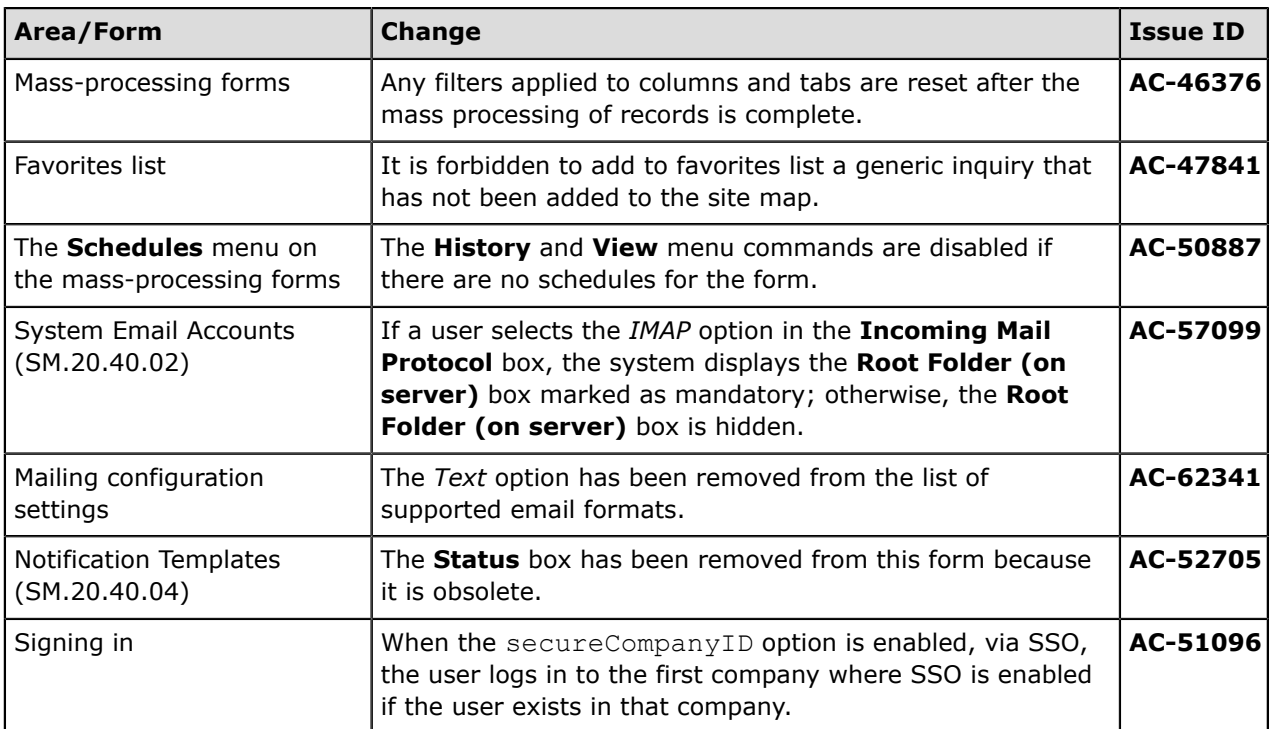

## <span id="page-18-0"></span>**User Interface Changes**

The following changes have been implemented to improve system usability.

#### **Renaming of Interface Elements**

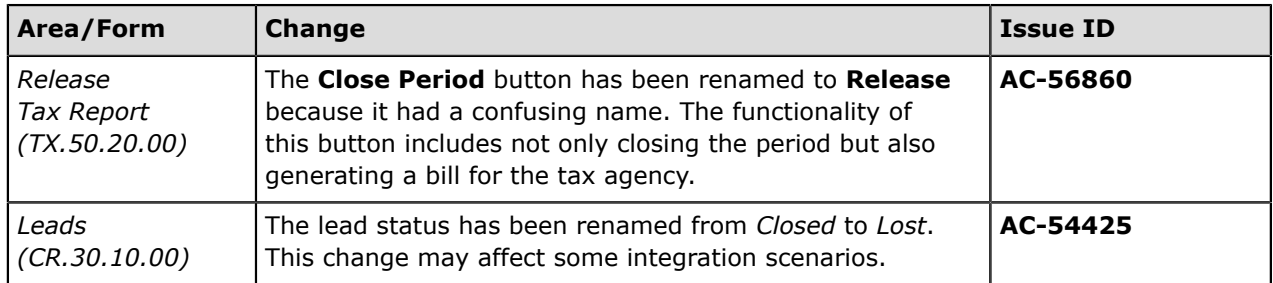

#### **Usability Improvements**

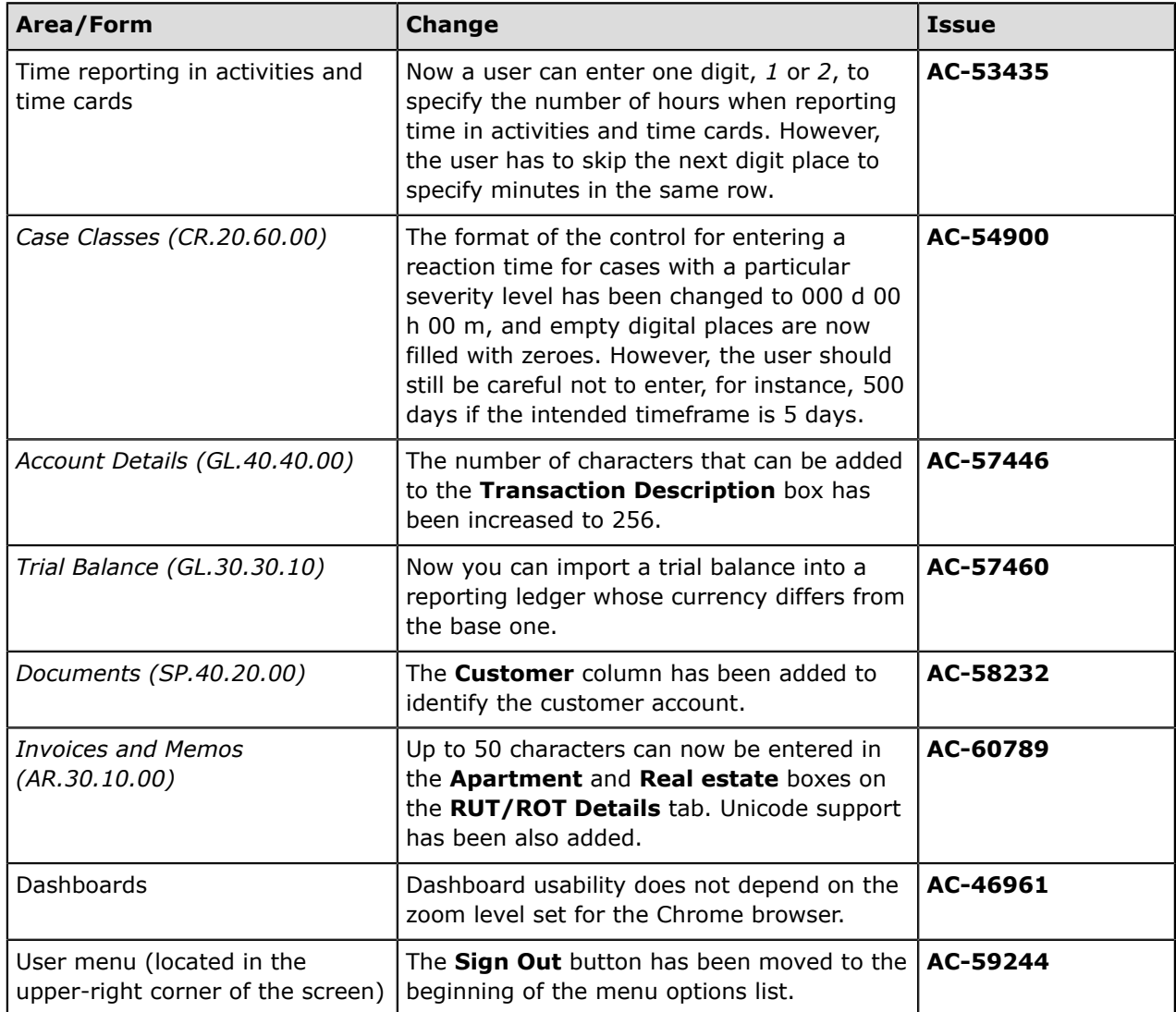

## <span id="page-19-0"></span>**Performance Improvements**

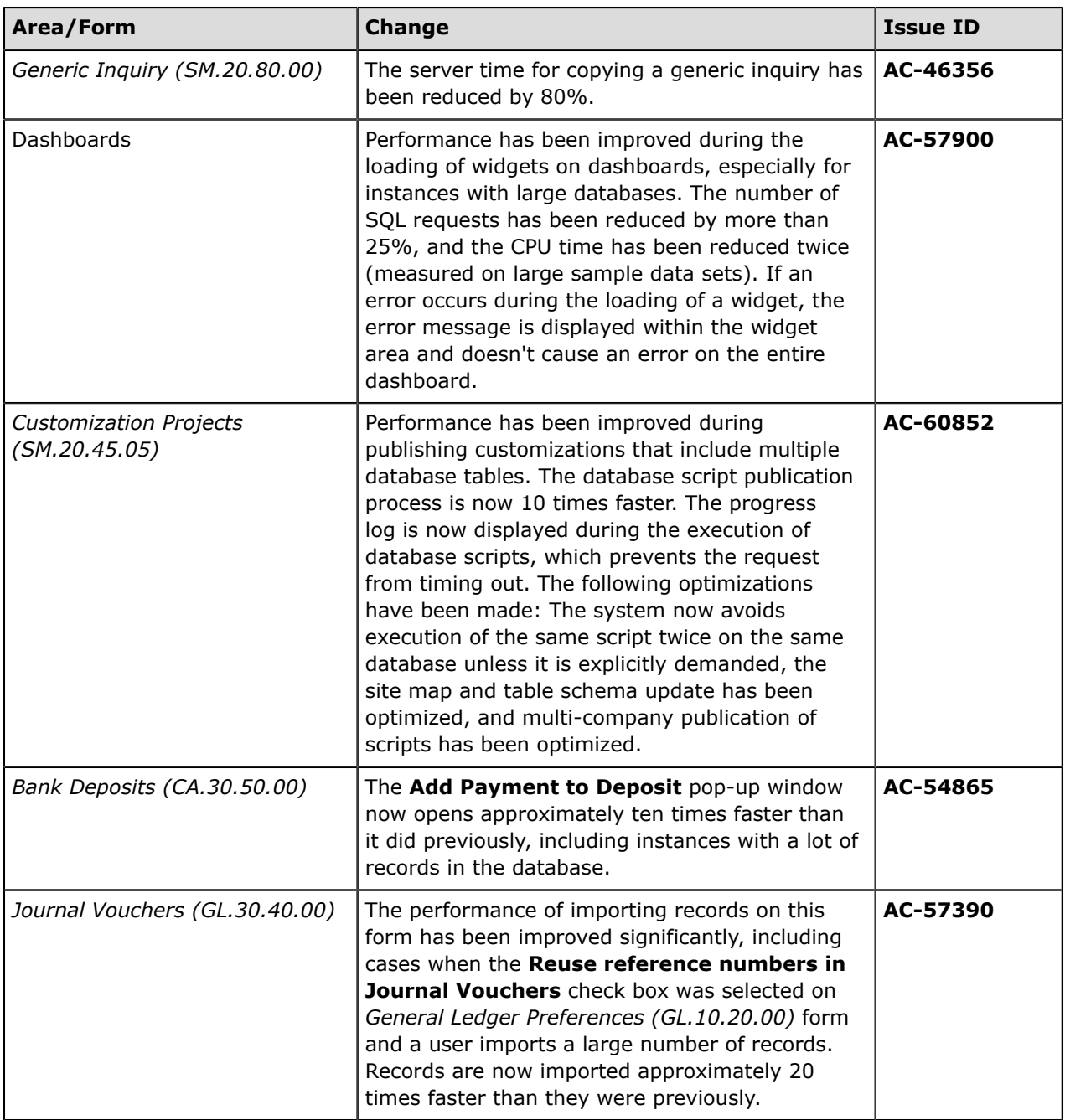

The system performance has been significantly improved in the following areas:

### <span id="page-20-0"></span>**Other Fixes**

#### **Organization**

**AC-21927**: After a workgroup name had been updated in the company tree, the workgroup name was not updated in assignment and approval maps.

**AC-55340**: Mobile Application did not allow users to enter fractured time in time cards and activities.

**AC-55544**: An attribute could be deleted even if it was in use.

**AC-59380**: Some forms, such as *Checks and Payments (AP.30.20.00)* and *Customer Payment Methods (AR.30.30.10)*, were available for selection through the entity selector on the *Assignment and Approval Maps (EP.20.50.00)* form, even though these forms were unrelated to any assignment or approval process.

**AC-59459**: If a unit price had been manually entered for a product on the **Products** tab of the *Opportunities (CR.30.40.00)* form, this price was reset if a user changed the product quantity.

Fix Description: Now the system does not reset a manually entered unit price when the product quantity is changed. However, a unit price is reset and updated in accordance with the volume pricing if the product's unit of measure is changed.

**AC-59839**: Clicking the Edit button next to the **Business Account** box on the *Opportunities (CR.30.40.00)* form redirected the user to the *Customers (AR.30.30.00)* or *Vendors (AP.30.30.00)* form instead of the *Business Accounts (CR.30.30.00)* form.

**AC-60221**: For a business account with the *Prospect* type, a location of an incorrect type (for instance, a customer location) was set as the default location, which resulted in incorrect redirection when lookup buttons were used; also, the prospect's location could not be updated further.

**AC-61270**: Any activity associated with a purchase order, if it was created on the *Purchase Orders (PO.30.10.00)* form, had an incorrect value in the **Related Entity Description** box.

**Fix Description**: Now the related entity description for purchase order-related activities consists of the purchase order type and the order number.

**AC-62205**: If a user created a business account through the UI, the system did not create a record in the Note table.

**Fix Description**: A note reference is now created only after an activity has been associated with the entity. The functionality of import by scenario supports this behavior.

**AC-63552**: A user could not add a new comment to a case by using the Self-Service Portal because the text field for specifying the comment details was too small.

#### **Finance**

**AC-38229**: For a debit adjustment opened on the *Bills and Adjustments (AP.30.10.00)* form, applications were not listed on the **Applications** tab.

**AC-47483**: Exporting the *Customer Statement (AR.64.15.00)* report to Excel creates a file whose data cannot be used.

**Fix Description**: The columns of the Excel file generated by the exporting process from the *Customer Statement (AR.64.15.00)* report are now adjusted.

**AC-53205**: Files and notes attached to the detail lines on the *Journal Vouchers (GL.30.40.00)* form were not transferred to generated documents.

**Fix Description**: The files and notes attached to detail lines, including split lines, on the *Journal Vouchers (GL.30.40.00)* form are now transferred to the generated documents of all types.

**AC-54849**: On the *Convert Purchases to Assets (FA.50.45.00)* form, the *Object reference not set to an instance of an object* error was shown if the depreciation book assigned to the selected fixed asset class had no financial periods generated for the default transaction date (**Tran. Date**).

**Fix Description**: The error message is now improved. It describes the nature of the problem and gives directions for resolving it.

**AC-55671**: Four decimal places were shown in the **Amount** and **Balance** columns in the list of documents to apply on the *Process Bank Transactions (CA.30.60.00)* form.

**AC-55851**: On the *Reporting Settings (TX.20.51.00)* form, **Detail by Tax Zones** could not be selected for a report line after a previous failed attempt to save the line with **Tax Box Number** and the **Detail by Tax Zones** check box selected.

**AC-56156**: Changing the value in the **Setup Item** box for a contract item on the *Contract Items (CT.20.10.00)* form could cause inconsistencies in existing contracts.

**AC-57689**: Documents with the *Scheduled* status were displayed as having the *Balanced* status on the *AR Edit (AR.61.10.00)* report.

**AC-60853**: The elements of an obsolete report that is not available in the UI anymore were collected by the translation process on the *Translation Dictionaries (SM.20.05.40)* form.

**Fix Description**: The CA610500.rpx file related to the obsolete *Adjustment Edit* report has been removed.

**AC-62217**: The *Tax Details (TX.62.05.00)* report included tax transactions that were unreleased, voided, or suspended.

#### **Distribution**

**AC-52428**: The minimum markup verification was performed incorrectly for the sales orders in a foreign currency.

**AC-57412**: If no sales order was selected for a shipment in the **Add Sales Order** dialog box opened from the *Shipments (SO.30.20.00)* form and the user clicked **Add & Close** to close the dialog box, no order lines were added to the shipment but the shipment was linked to the order anyway, and the order status changed to *Shipping*, which resulted in errors.

**AC-57061**: On the *Invoices (SO.30.30.00)* form, the **Add Order** button worked incorrectly: It disappeared in the **Add Order** dialog box after a user had deleted a line from the invoice.

**AC-58407**: In specific circumstances, if a payment and shipment were created from the *Sales Orders (SO.30.10.00)* form, the system displayed the error: *Error #90: Another process has updated 'SOOrder' record. Your changes will be lost.*

**AC-59254**: If the unit price was not specified on the sales order line, the system deduced the price from the **Ext Price** and **Qty** to calculate the transaction amount for the invoice when a partial shipment was involved.

#### **Configuration**

**AC-59640**: The *View Only* access rights granted to a user for a top node (that is, for a particular suite) by using the *Access Rights by Role (SM.20.10.25)* form did not propagate to the child nodes.

#### **System and Platform**

**AC-46486**: A user couldn't reset the password during a temporary lockout due to the user reaching the specified limit of failed login attempts.

**AC-47003**: The name of the column that can be used to select all records on a processing form could not be translated through the *Transaction Dictionaries (SM.20.05.40)* form.

**AC-48930**: It was impossible to manage (update or delete) filters on the *Filters (CS.20.90.10)* form that had been created on selector lookups—for example, on the **Vendor ID** selector of the *Vendors (AP.30.30.00)* form.

**AC-49249**: On the *Data Providers (SM.20.60.15)* form, the **Save** button was not available after a source object or a source field had been deleted on the **Schema** tab.

**AC-54032**: If the web service definition (screen-based WSDL) had been generated in any company other than the first company created on an application instance, the web reference could not be added to a Visual Studio project.

**AC-54315**: Under some conditions, the wrong value could be displayed for a custom field after the user had signed out and signed back in to the system.

**AC-54826**: A universal search could not find a form if a list was set as the entry point for the form.

**AC-54923**: Customizing data views of the PXProcessing and PXFilteredProcessing types resulted in a NullReferenceException exception being thrown when a user clicked the **Process** or **Process All** button on a processing form.

**AC-55310**: Wrong emails could be saved through a web service API call because email validation worked differently in the user interface and the web service API.

**AC-55363**: The code of the Customization plug-in was not executed if the UseRuntimeCompiliation option was disabled in web.config.

**AC-56789**: The system did not throw an error when a user attempted to save a generic inquiry that was using columns of a table that had been deleted from the **Tables** tab.

AC-57497: On the Expense Receipt mobile screen, the default x project code was not populated in the **Project** box.

**AC-57697**: The system did not properly update an AR invoice line via a web service API call.

**AC-58880**: The iOS application could crash on an attempt to display an error message.

**AC-59236**: Panels from report forms were not exported to Excel in manual mode.

**AC-59474**: On the Process Invoices and Memos (SO.50.50.00) form, the invoice statuses were being changed back and forth during the release operation.

**AC-59480**: With the X-Content-Type-Options:nosniff option enabled in IIS, the **Publish Customization** window did not work in Chrome, Internet Explorer, or Edge.

**AC-59529**: Users could not delete customer records from the *Customers (AR.30.30.00)* form by using the mass deletion operation in a generic inquiry for customers.

**AC-59786**: In the Layout Editor of the customization frameset, *The 'DataMember' property cannot be set declaratively* error appeared once the DataMember property was specified for a PXGrid control.

**AC-60117**: **Write-Off Limit** could not be updated on the *Customers (AR.30.30.00)* form by using the mass update operation in a generic inquiry for customers.

**AC-60923**: Notes and attachments could not be saved once they were added through the following processing forms: *Release AR Documents (AR.50.10.00)*, *Print Invoices and Memos (AR.50.80.00)*, *Print/Email Purchase Orders (PO.50.30.00)*, *Process Orders (SO.50.10.00)*, *Process Shipments (SO.50.30.00)*, and *Process Invoices and Memos (SO.50.50.00)*.

**AC-61317**: The term *Filter by this cell value (Shift+F)*, which is available in the context menu, could not be translated.

**AC-61562**: Security settings did not work for some fields—in particular, for the cost statistics information on the *Stock Items (IN.20.25.00)* form.

**AC-61782**: The *Business Date* label could not be translated in Analytical Reports.

**AC-61864**: The *Format* label could not be translated in Analytical Reports.

**AC-49138**: It was not possible to copy a new automation definition by using the **Copy Details** button on the *Automation Definitions (SM.20.50.10)* form.

**AC-60007**: Multiple labels could not be translated due to being hard-coded.

**AC-60012**: Publishing a customization project containing localizations timed out after 4 to 5 minutes.

**AC-61482**: The FULL JOIN condition did not work in reports and generic inquires.

**AC-62136**: SearchableAttribute.cs was not available in the Acumatica Shared Source Code repository.

AC-62211: Installer, when run on a 64-bit system, created an incorrect system.webServer/handlers section.

**AC-62326**: Publishing a project with an import scenario for the second time might cause the following error message to be displayed: *Violation of PRIMARY KEY constraint 'SYProviderField\_PK'*.

AC-62560: UI State of a dialog box was kept after it was closed.

#### **Documentation**

**AC-28478**: The description of the GetDescription() function used in ARM reports was not complete.

**AC-58640**: The description of the **Create New** button located on the *Customer Payment Methods (AR.30.30.10)* form was absent.

**AC-63233**: The description of the *Monitoring and Automation* feature incorrectly stated its availability for Acumatica ERP editions.

**Fix Description**: The description has been changed to notify customers that the feature is not available in the standard edition of Acumatica ERP, as was stated previously.